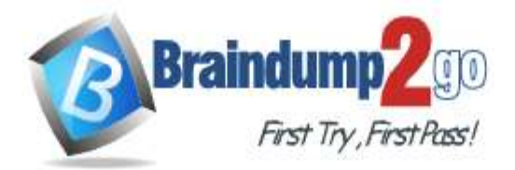

 **Braindump2go [Guarantee All Exams](https://www.braindump2go.com/) 100% Pass** 

**[One Time!](https://www.braindump2go.com/)**

 $\circledcirc$ 

**Vendor: Microsoft**

## **Exam Code: MB-400**

## **Exam Name: Microsoft Power Apps + Dynamics 365 Developer**

## **New Updated Questions from Braindump2go (Updated in May/2020)**

## **Visit Braindump2go [and Download Full Version MB-400](https://www.braindump2go.com/mb-400.html) Exam Dumps**

#### **QUESTION 23**

Drag and Drop Question

A company uses Dynamics 365 Sales.

Sales commission must be calculated when an order is placed. You create an Azure Function to perform the calculation. The Azure Function has an HTTP trigger.

You need to configure the Plug-in Registration tool to send data to the Azure Function when an order is placed. You open the Plug-in Registration tool and connect to Dynamics 365 Sales.

Which five actions should you perform? To answer, move the appropriate actions from the list of actions to the answer area and arrange them in the correct order.

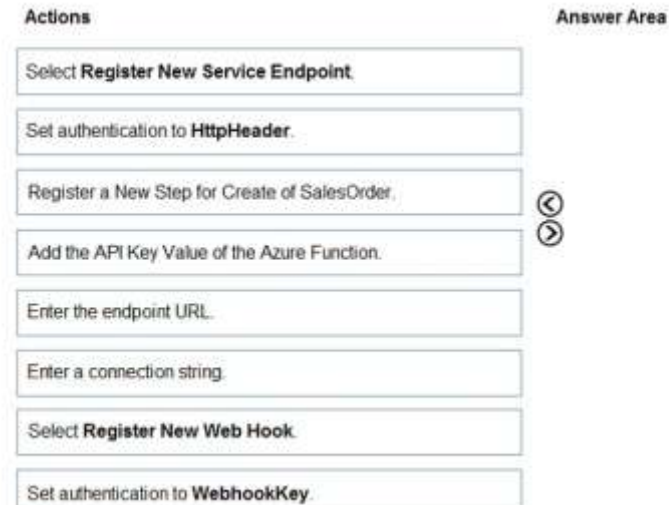

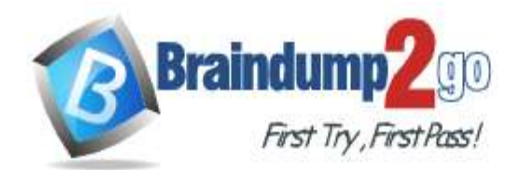

## **Braindump2go [Guarantee All Exams](https://www.braindump2go.com/) 100% Pass**

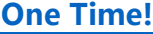

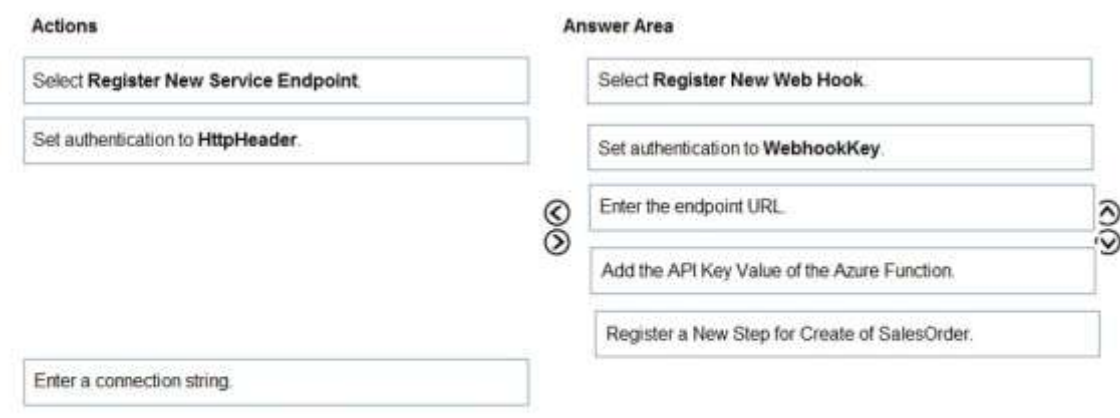

#### **Explanation:**

Step 1: Select Register New Web Hook You can register a Webhook that will trigger on Account Name update to fire off the Function App. In Plugin Registration Tool, register a new Webhook.

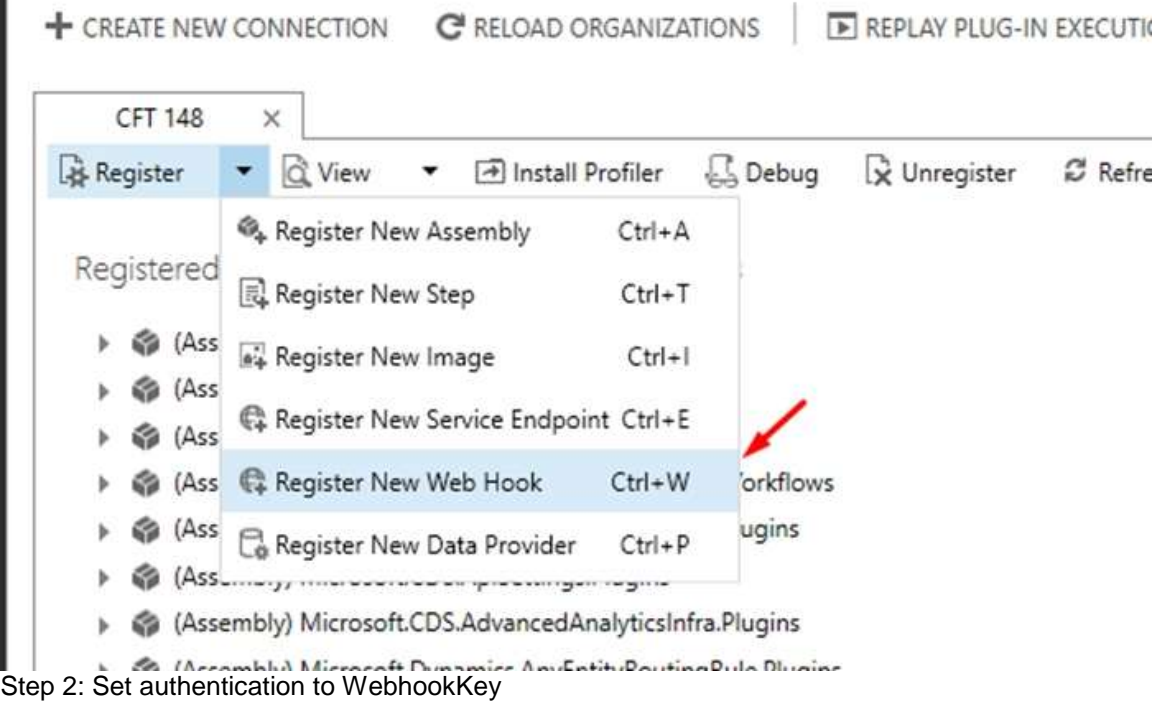

Enter Webhook Details. Select Authentication type as WebhookKey.

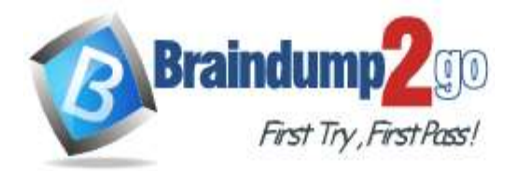

 $\times$ 

## WebHook Registration

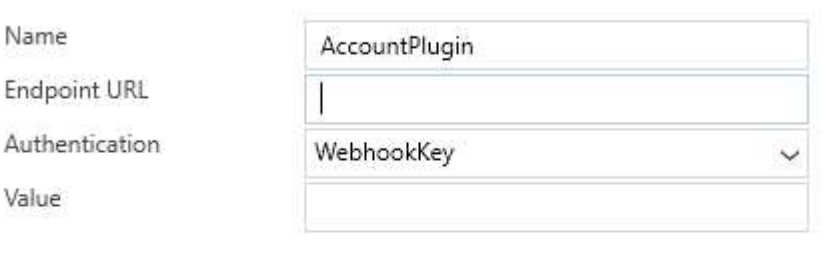

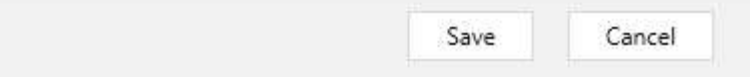

#### Step 3: Enter the endpoint URL

Step 4: Add the API Key Value of the Azure Function

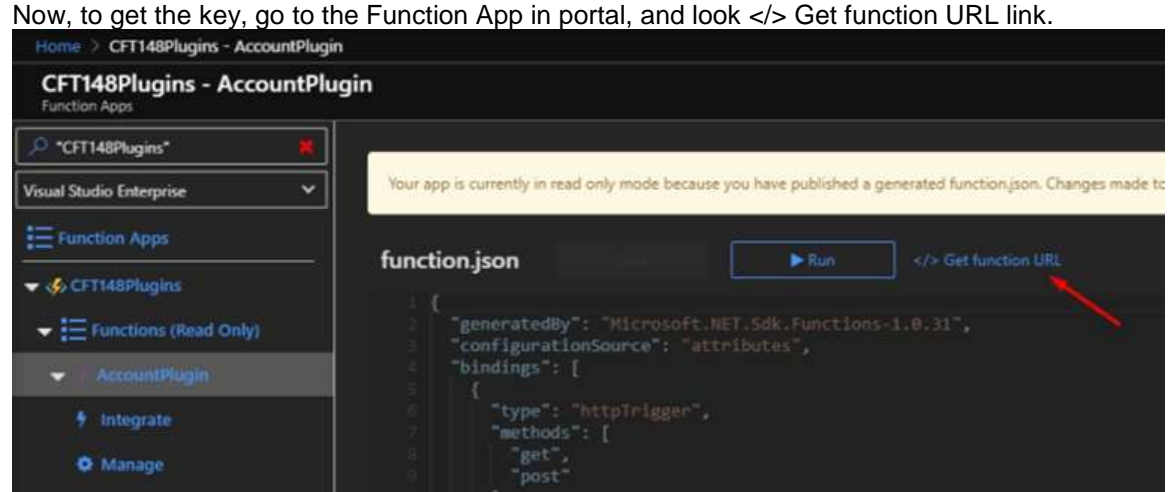

Copy the same and paste in Notepad, separate the code part from the main URL

**[One Time!](https://www.braindump2go.com/)**

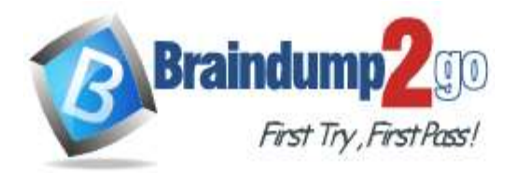

\*Untitled - Notepad

File Edit Format View Help

https://cft148plugins.azurewebsites.net/api/AccountPlugin

tjUcszvaR2UK17EqdY48QJeJy92tdeGQGJrY4C8sWyuk9jRITOCaYQ==  $?code$ 

Paste the URL part in Endpoint URL and key in the Value field. Click Save.

×

# WebHook Registration

Name

Endpoint URL

Authentication

Value

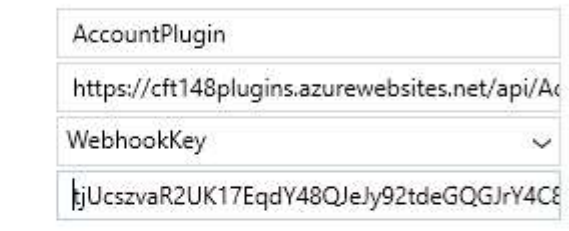

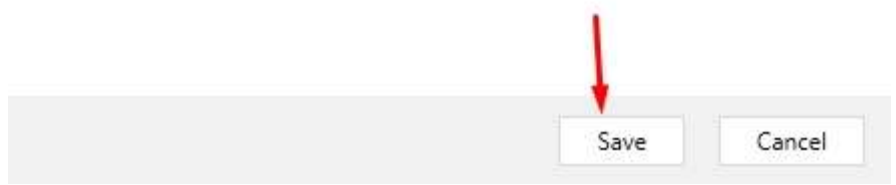

#### Step 5: Register a New Step for Create of SalesOrder Now, add a Step to the Webhook.

▶ **(B)** (ServiceEndpoint) IoT Message

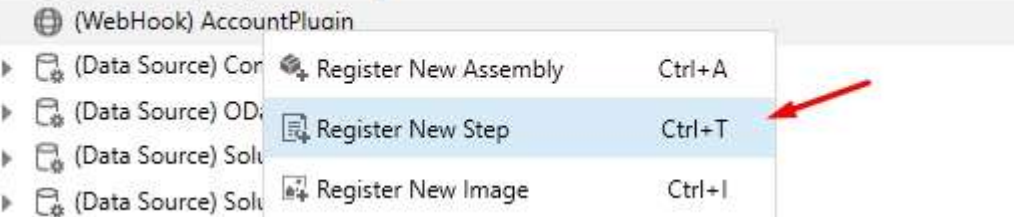

And Register it.

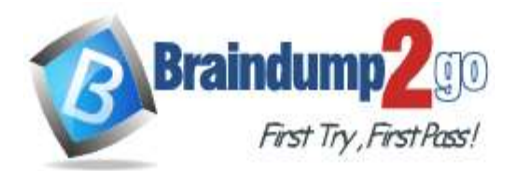

 $\circledcirc$ 

**[One Time!](https://www.braindump2go.com/)**

### **Register New Step**

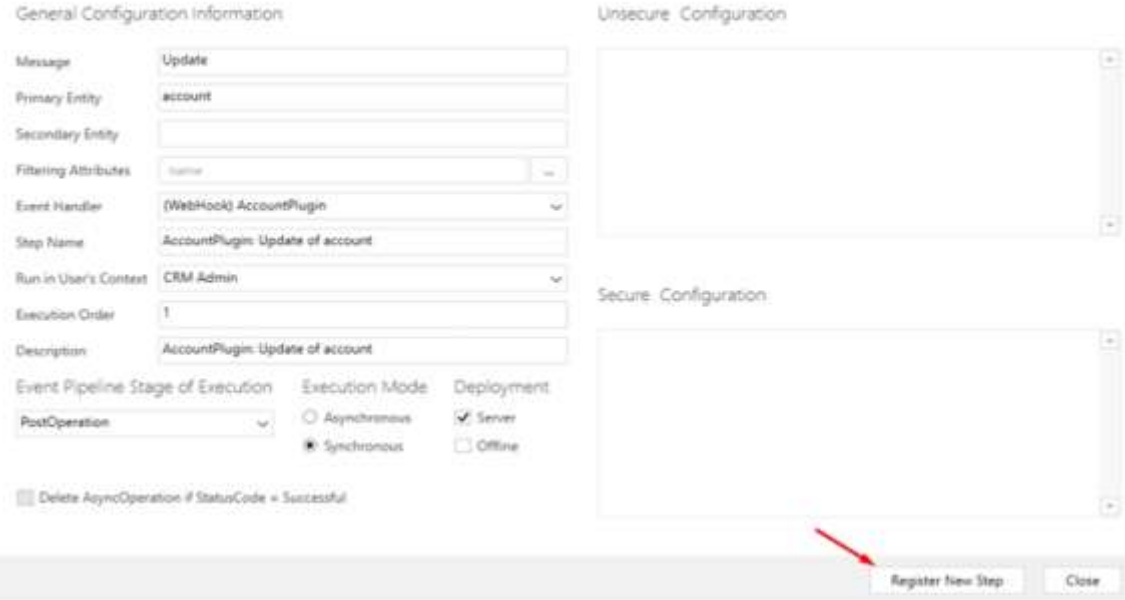

#### Reference:

https://d365demystified.com/2020/03/19/call-azure-function-from-dynamics-365-crm-using-webhooks/

#### **QUESTION 24**

Drag and Drop Question

Five high schools test a custom app from AppSource. They provide feedback that the Course credit entity should include additional fields that cover information shared by the schools.

You do not have access to each high school organization.

Each high school administrator must be able to apply the updates to the Course credit entity.

You need to deliver a custom program that creates the additional fields.

Which four actions should you perform in sequence? To answer, move the appropriate actions from the list of actions to the answer area and arrange them in the correct order.

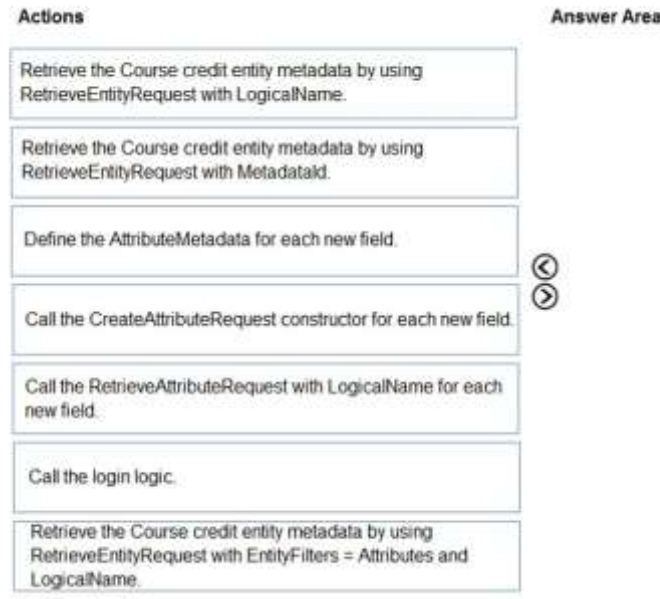

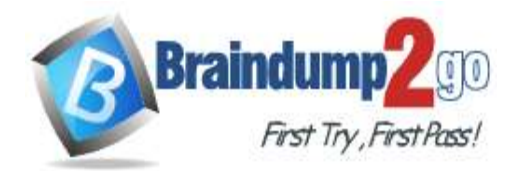

## **Braindump2go [Guarantee All Exams](https://www.braindump2go.com/) 100% Pass [One Time!](https://www.braindump2go.com/)**

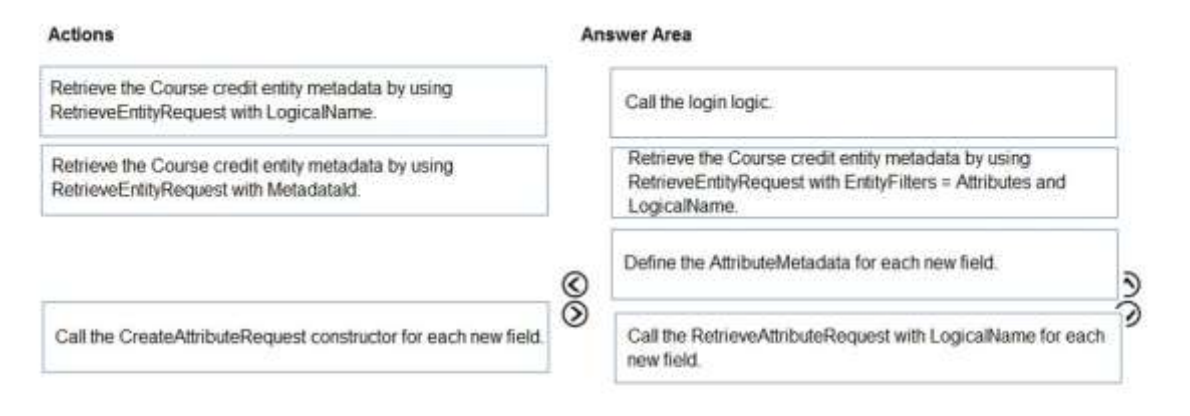

#### **Explanation:**

Step 1: Call the login logic.

Step 2: Retrieve the Course credit entity metadata by using RetrieveEntityRequest with EntityFilters = Attributes and LogicalName

The RetrieveEntityRequest.EntityFilters property gets or sets a filter to control how much data for the entity is retrieved. Step 3: Define the AttributeMetaData for each new field.

Step 4: Call the RetrieveAttributeRequest with LogicalName for each new field. The RetrieveAttributeRequest contains the data that is needed to retrieve attribute metadata.

Reference:

https://docs.microsoft.com/en-

us/dotnet/api/microsoft.xrm.sdk.messages.retrieveentityrequest.entityfilters?view=dynamics-general-ce-9

#### **QUESTION 25**

Drag and Drop Question

**Stages** 

A developer must register a step using the Plug-in registration tool.

You need to associate the correct Event Pipeline Stage of Execution with its purpose.

**Answer Area** 

Which stage should you associate with each description? To answer, drag the appropriate stages to the correct descriptions. Each stage may be used once, more than once, or not at all. You may need to drag the split bar between panes or scroll to view content.

NOTE: Each correct selection is worth one point.

#### PreValidation **Description Stage** PreOperation Cancel the operation before the database transaction. Stage **MainOperation** Change any values for an entity within the database Stage transaction. PostOperation Modify any properties of the message before it returns Stage to the caller.

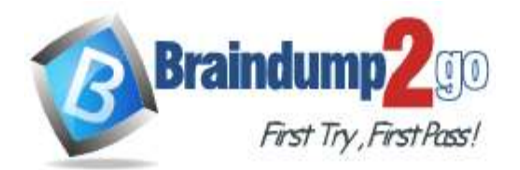

 **Braindump2go [Guarantee All Exams](https://www.braindump2go.com/) 100% Pass [One Time!](https://www.braindump2go.com/)**

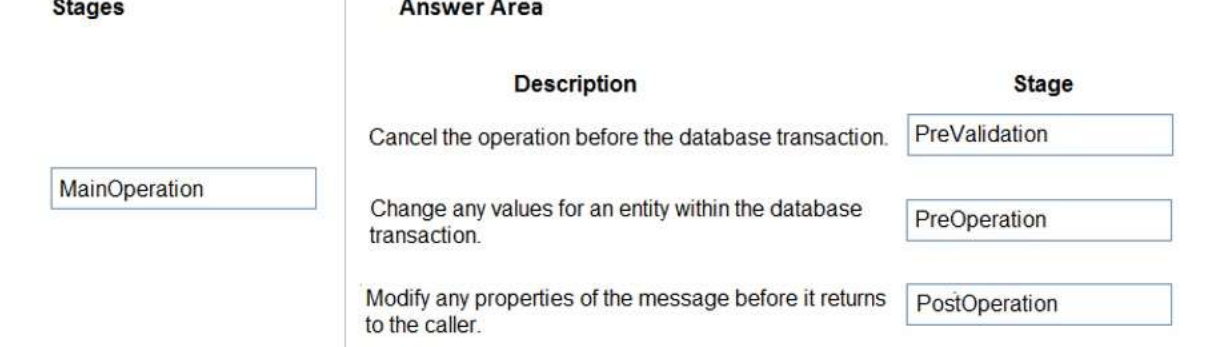

#### **Explanation:**

The event pipeline allows you to configure when in the event the plug-in code will execute. The event pipeline is divided into the following events and stages:

Box 1: PreValidation

Pre-event/Pre-Validation

This stage executes before anything else, even before basic validation if the triggering action is even allowed based on security. Therefore, it would be possible to trigger the plug-in code even without actually having permission to do so and great consideration must be used when writing a pre-validation plug-in. Also, execution in this stage might not be part of the database transaction.

Examples:-security checks being performed to verify the calling or logged on user has the correct permissions to perform the intended operation.

Box 2: PreOperation

Pre-event/Pre-Operation

This stage executes after validation, but before the changes has been committed to database. This is one of the most commonly used stages.

Example uses:

If and "update" plug-in should update the same record, it is best practice to use the pre-operation stage and modify the properties. That way the plug-in update is done within same DB transaction without needing additional web service update call.

Box 3: PostOperation

Plug-ins which are to execute after the main operation. Plug-ins registered in this stage are executed within the database transaction.

This stage executed after changes have been committed to database. This is one of the most used stages. Example uses:

Most of the "Create" plugins are post-event. This allows access to the created GUID and creation of relationships to newly created record.

Incorrect Answers:

MainOperation:-main operation of the system, such as create, update, delete, and so on. No custom plug-ins can be registered in this stage.

Reference:

https://community.dynamics.com/crm/f/microsoft-dynamics-crm-forum/216569/ms-crm-plugin-execution-pipeline

#### **QUESTION 26**

Hotspot Question

A company imports data from files.

The following code is created to import the files. (Line numbers are included for reference only.)

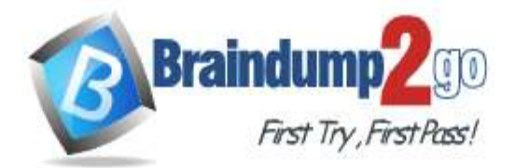

**[One Time!](https://www.braindump2go.com/)**

1. var transactionrequest = new ExecuteTransactionRequest()  $2. \{$ 3. Requests = new OrganizationRequestCollection(), 4. ReturnResponses = true  $5.$ };  $6.$  ... 7. foreach (DataRow dr inRows)  $8.$  {  $9.$ 10. var contact = new Entity("contact"); 11. contact["firstname"] = firstname; 12. contact["lastname"] = lastname; 13. var createRequest = new CreateRequest() {Target = contact}; 14. transactionrequest.Requests.Add(createRequest);  $15.$ }  $16.$  try  $17.$  { 18. var response = (ExecuteTransactionResponse)crmSvc.Execute(transactionrequest); 19. foreach (var responseItem in response.Responses)  $20.$  { 21. var createResponse = (CreateResponse)responseItem; 22. Console.WriteLine("Created: {0}", createResponse.id.ToString());  $23.$  }  $24.$ } 25. catch (FaultException<Microsoft.Xrm.Sdk.OrganizationServiceFault> ex)  $26.$  { 27. Console.WriteLine("Error: {0}", ((ExecuteTransactionFault)(ex.Detail)).FaultedRequestIndex + 1, ex.Detail.Message);  $28.$ }

For each of the following statements, select Yes if the statement is true. Otherwise, select No. NOTE: Each correct selection is worth one point.

#### **Answer Area**

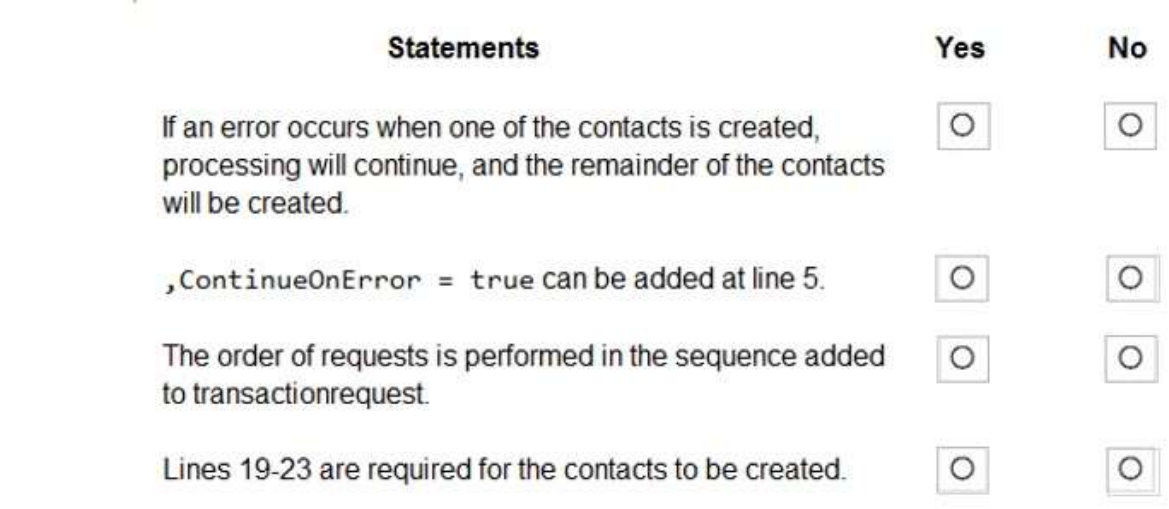

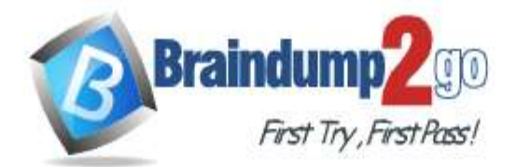

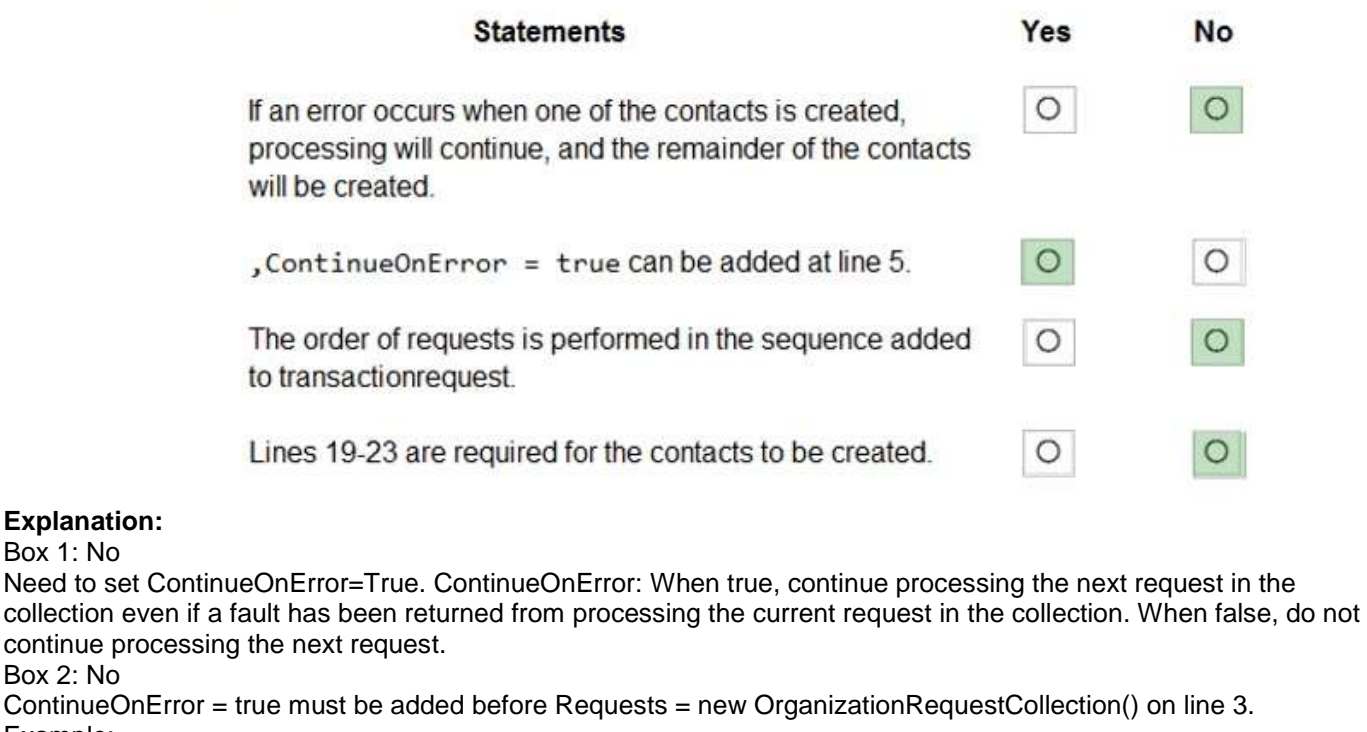

Example: // Create an ExecuteMultipleRequest object.

requestWithResults = new ExecuteMultipleRequest()

{

Box 2: No

// Assign settings that define execution behavior: continue on error, return responses.

Settings = new ExecuteMultipleSettings()

{ ContinueOnError = false, ReturnResponses = true

},

// Create an empty organization request collection.

Requests = new OrganizationRequestCollection()

}; Box 3: Yes

You can use the ExecuteMultipleRequest message to support higher throughput bulk message passing scenarios in Common Data Service. ExecuteMultipleRequest accepts an input collection of message Requests, executes each of the message requests in the order they appear in the input collection, and optionally returns a collection of Responses containing each message's response or the error that occurred.

Box 4: No

This is just for displaying the result.

Reference:

https://docs.microsoft.com/en-us/powerapps/developer/common-data-service/org-service/execute-multiple-requests

#### **QUESTION 27**

Hotspot Question

You are developing a Web API for a company.

You need to implement the appropriate operations to meet the company's requirements.

What should you implement? To answer, select the appropriate options in the answer area.

NOTE: Each correct selection is worth one point.

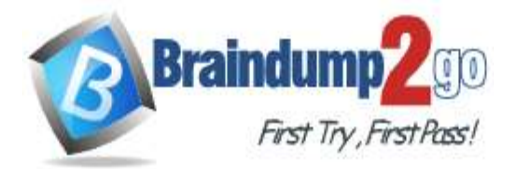

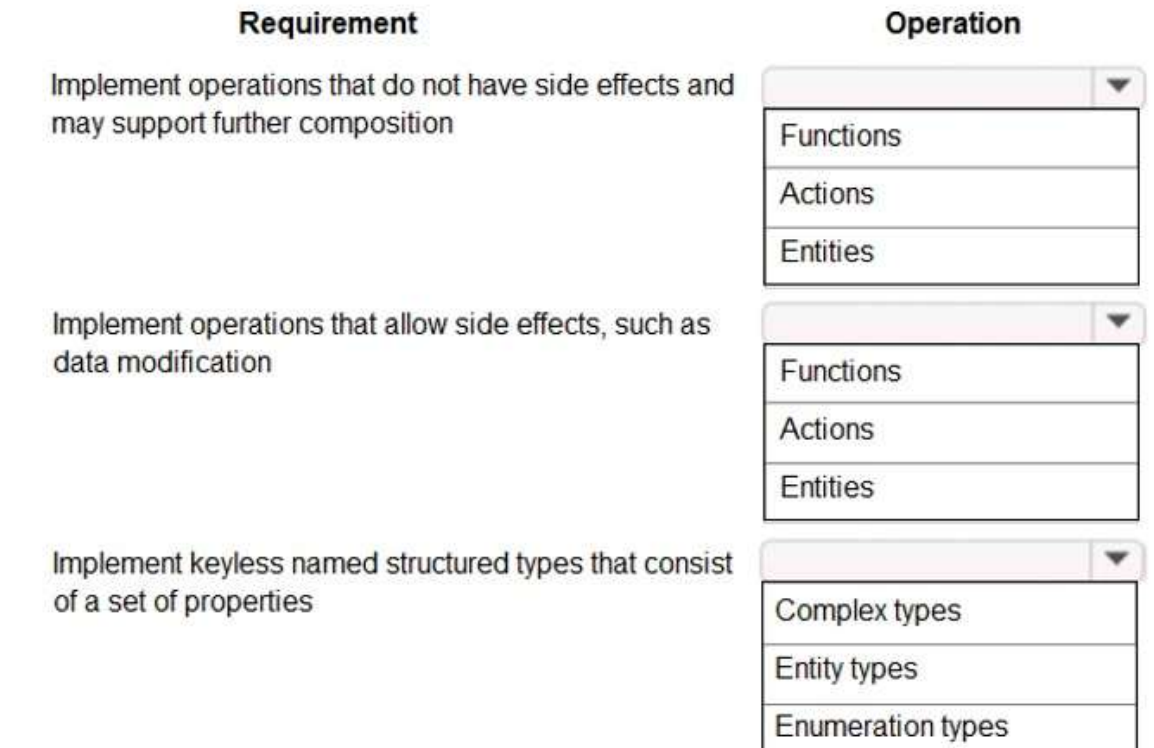

#### **Answer:**

#### **Answer Area**

#### Requirement

#### Operation

Implement operations that do not have side effects and may support further composition

Implement operations that allow side effects, such as data modification

w

٠

Functions Actions Entities

Functions

**Actions** 

Entities

Implement keyless named structured types that consist of a set of properties

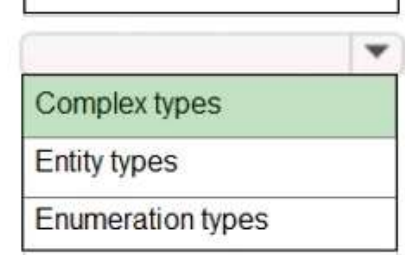

#### **Explanation:**

**MB-400 [Exam Dumps](https://www.braindump2go.com/mb-400.html) MB-400 [Exam Questions](https://www.braindump2go.com/mb-400.html) MB-400 [PDF Dumps](https://www.braindump2go.com/mb-400.html) MB-400 [VCE Dumps](https://www.braindump2go.com/mb-400.html) <https://www.braindump2go.com/mb-400.html>**

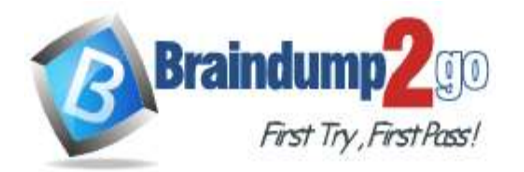

**[One Time!](https://www.braindump2go.com/)**

Box 1: Functions

Box 2: Actions

Box 3: Complex types

Complex types are keyless named structured types consisting of a set of properties. Complex types are commonly used as property values in model entities, or as parameters or return values for operations.

Reference:

https://docs.microsoft.com/en-us/powerapps/developer/common-data-service/webapi/web-api-typesoperations#complex-types

#### **QUESTION 28**

Hotspot Question

A travel agency has a Dynamics 365 Customer Engagement.

Customers are allowed to add up to three countries/regions to their travel preferences from the website.

Their preferences must be stored in the Contact entity.

You need to register the plug-in to meet the requirements.

Which value should you apply for each parameter? To answer, select the appropriate options in the answer area. NOTE: Each correct selection is worth one point.

#### **Answer Area**

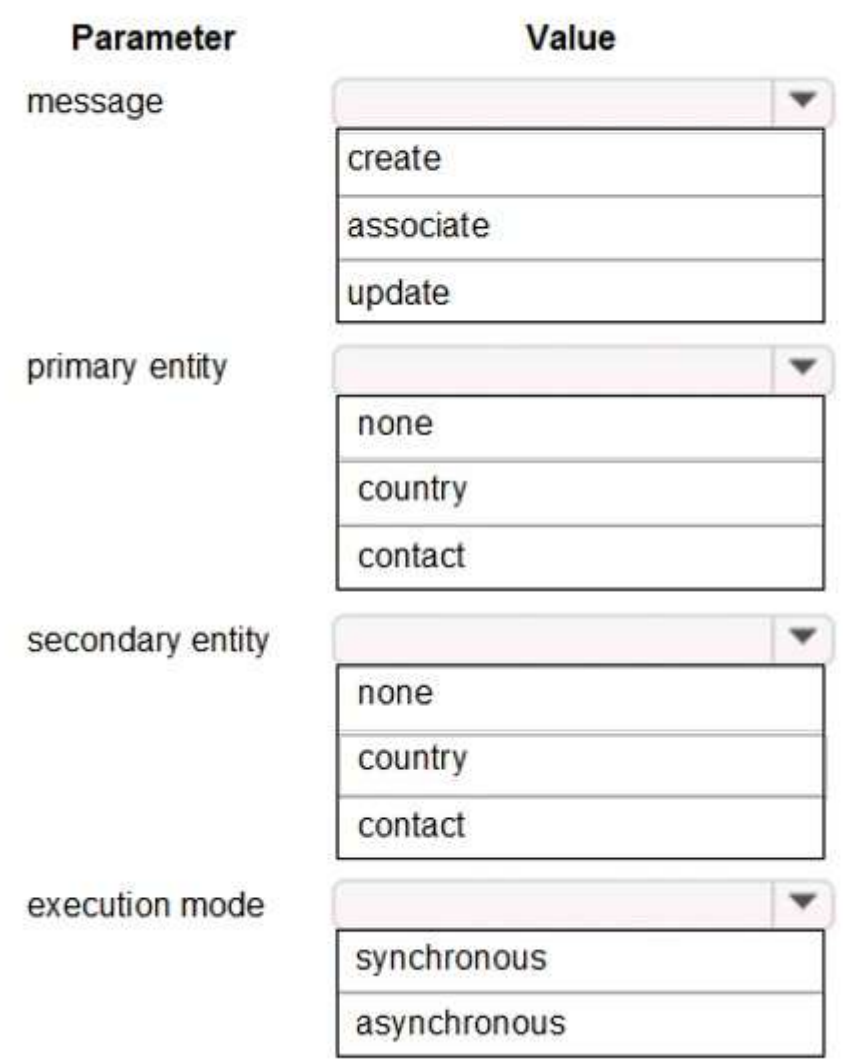

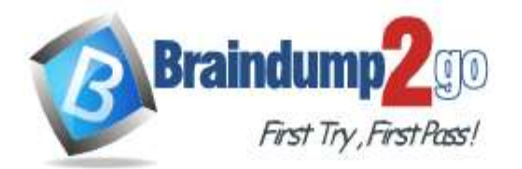

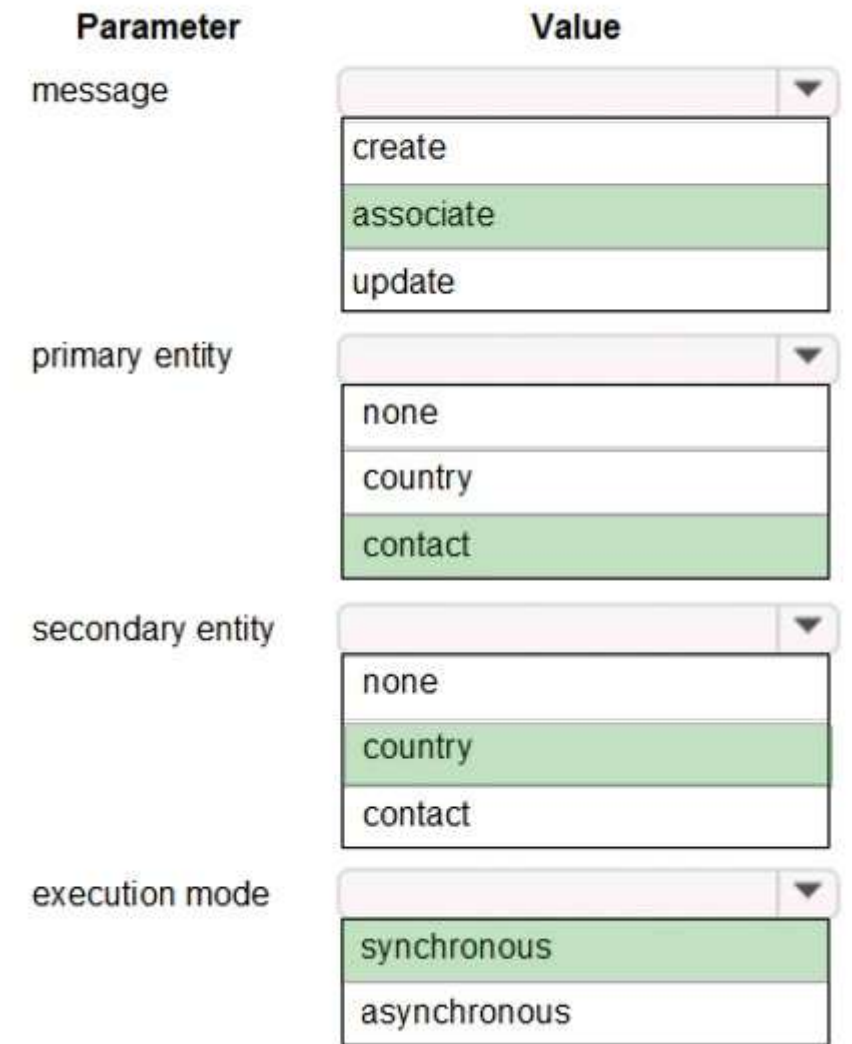

#### **Explanation:**

Box 1: associate

Box 2: contact

Customers are allowed to add up to three countries/regions to their travel preferences from the website. Their preferences must be stored in the Contact entity.

Box 3: country

Box 4: synchronous Reference:

https://docs.microsoft.com/en-us/powerapps/developer/common-data-service/tutorial-write-plug-in

**QUESTION 29**

Hotspot Question

You have the following JavaScript function: (Line numbers are included for reference only.)

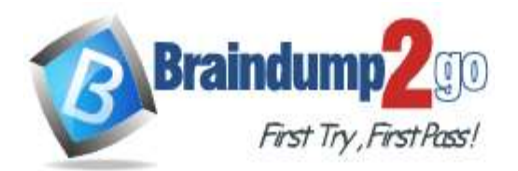

```
01 function displayIconTooltip(rowData, userLCID)
02 \frac{1}{2}var imgName = \omega;
03var tooltip = "Relationship Health";
04
     var str = JSON.parse(rowData);05
06
     var prevrev = str.new previousyearannualrevenue Value;
07
     var rev = str.revenue Value;
     var health = parseFloat(rev) - parseFloat(prevrev);
08
09
    if (health > 0)
        imgName = "new good";10
     else if (health == 0)
11
        imgName = "new warm";12
13
     else
        imgName = "new bad";14
     var resultarray = [imgName, tooltip];15
     return resultarray;
16
17 }
```
The Annual Revenue view column is configured to call the function as shown in the Column Properties exhibit. (Click the Change Column Properties tab.)

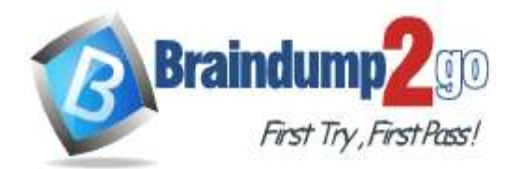

# **Change Column Properties**

×

The properties of the selected column are listed below. You can change the width in pixels of the column.

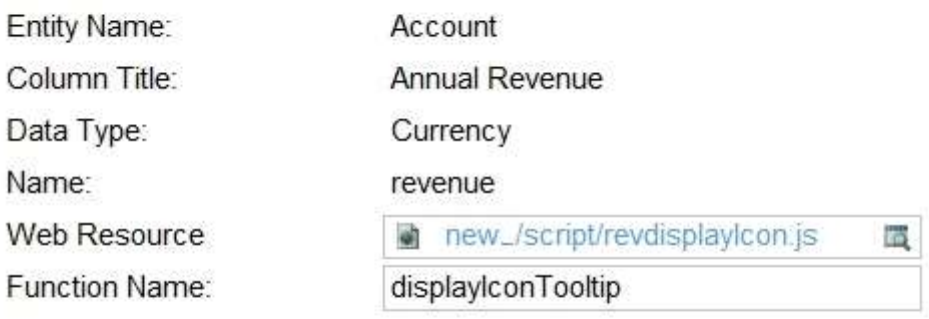

#### Select a width for this column:

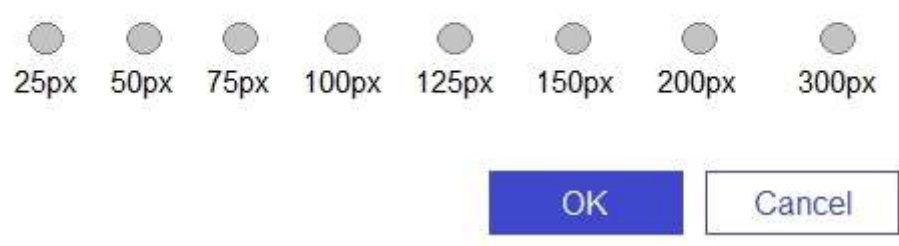

Users report that the icons that appear in the Active Account view are incorrect, as shown in the Active Accounts View exhibit. (Click the Active Accounts View tab.)

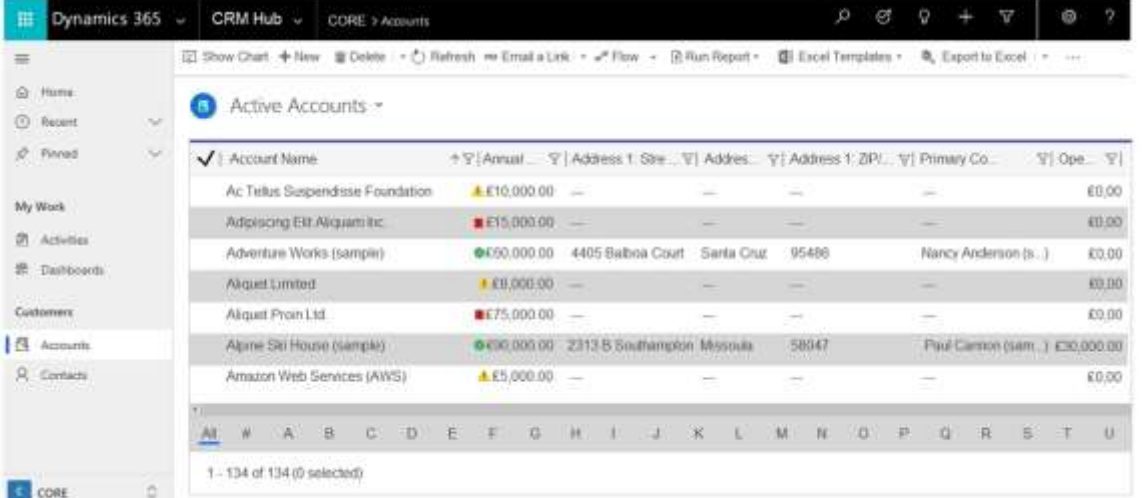

You need to determine why the incorrect icons are being displayed. For each of the following statements, select Yes if the statement is true. Otherwise, select No.

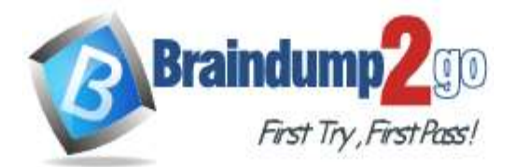

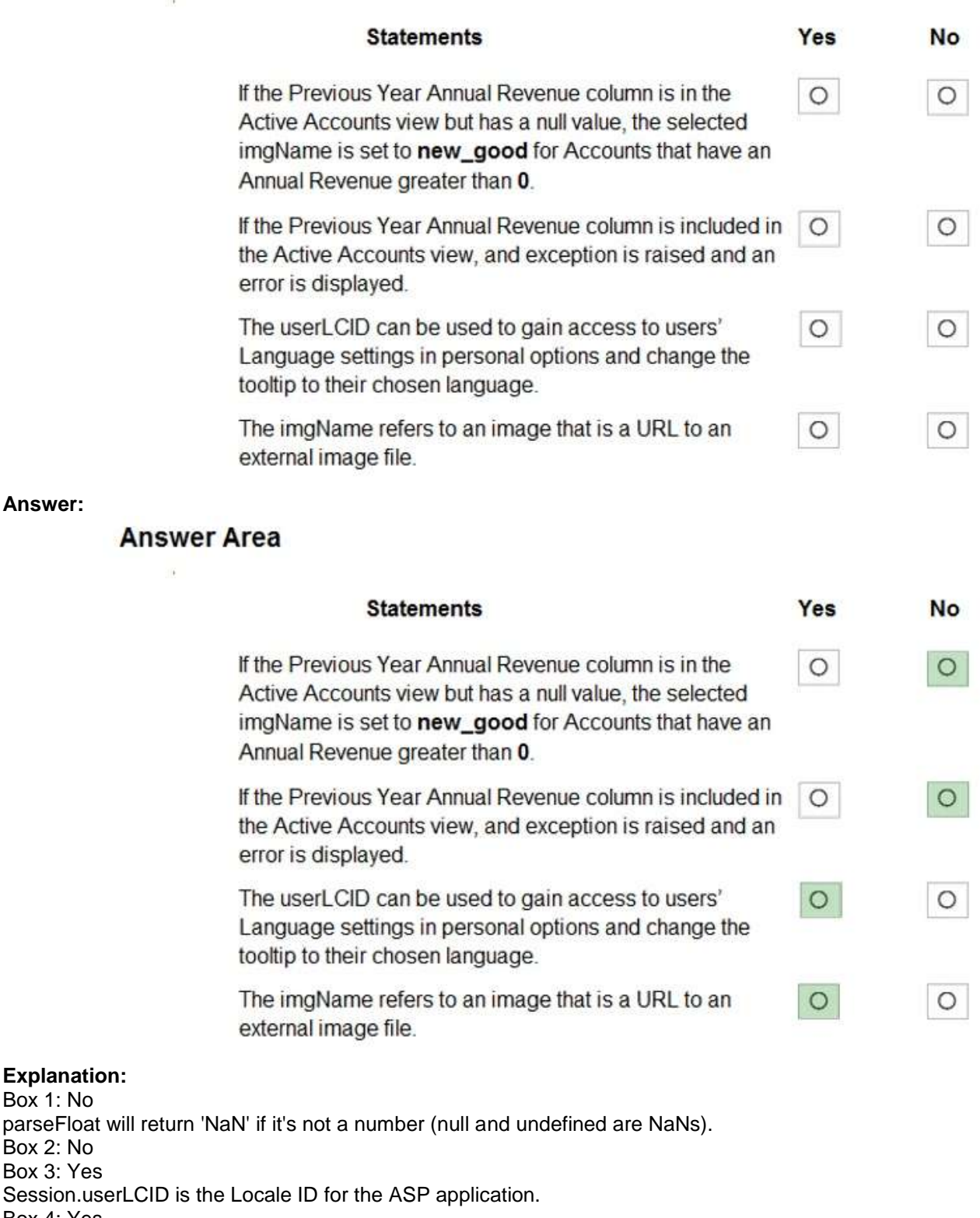

Box 4: Yes Reference:

Box 1: No

Box 2: No

**Answer:** 

https://support.microsoft.com/en-us/help/229690/how-to-set-the-asp-locale-id-per-the-browser-s-language-settings

**MB-400 [Exam Dumps](https://www.braindump2go.com/mb-400.html) MB-400 [Exam Questions](https://www.braindump2go.com/mb-400.html) MB-400 [PDF Dumps](https://www.braindump2go.com/mb-400.html) MB-400 [VCE Dumps](https://www.braindump2go.com/mb-400.html) <https://www.braindump2go.com/mb-400.html>**